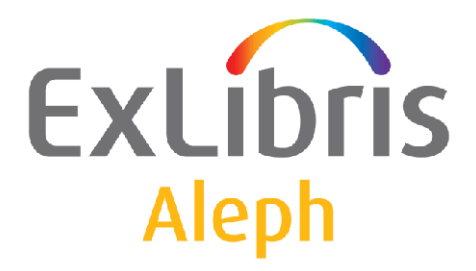

# **System Librarian's Guide – Aleph ADM**

Version 23

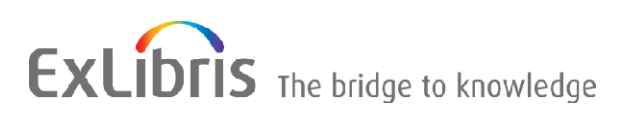

#### **CONFIDENTIAL INFORMATION**

The information herein is the property of Ex Libris Ltd. or its affiliates and any misuse or abuse will result in economic loss. DO NOT COPY UNLESS YOU HAVE BEEN GIVEN SPECIFIC WRITTEN AUTHORIZATION FROM EX LIBRIS LTD.

This document is provided for limited and restricted purposes in accordance with a binding contract with Ex Libris Ltd. or an affiliate. The information herein includes trade secrets and is confidential.

#### **DISCLAIMER**

The information in this document will be subject to periodic change and updating. Please confirm that you have the most current documentation. There are no warranties of any kind, express or implied, provided in this documentation, other than those expressly agreed upon in the applicable Ex Libris contract. This information is provided AS IS. Unless otherwise agreed, Ex Libris shall not be liable for any damages for use of this document, including, without limitation, consequential, punitive, indirect or direct damages.

Any references in this document to third-party material (including third-party Web sites) are provided for convenience only and do not in any manner serve as an endorsement of that third-party material or those Web sites. The third-party materials are not part of the materials for this Ex Libris product and Ex Libris has no liability for such materials.

#### **TRADEMARKS**

"Ex Libris," the Ex Libris bridge , Primo, Aleph, Alephino, Voyager, SFX, MetaLib, Verde, DigiTool, Preservation, URM, Voyager, ENCompass, Endeavor eZConnect, WebVoyage, Citation Server, LinkFinder and LinkFinder Plus, and other marks are trademarks or registered trademarks of Ex Libris Ltd. or its affiliates.

The absence of a name or logo in this list does not constitute a waiver of any and all intellectual property rights that Ex Libris Ltd. or its affiliates have established in any of its products, features, or service names or logos.

Trademarks of various third-party products, which may include the following, are referenced in this documentation. Ex Libris does not claim any rights in these trademarks. Use of these marks does not imply endorsement by Ex Libris of these third-party products, or endorsement by these third parties of Ex Libris products.

Oracle is a registered trademark of Oracle Corporation.

UNIX is a registered trademark in the United States and other countries, licensed exclusively through X/Open Company Ltd.

Microsoft, the Microsoft logo, MS, MS-DOS, Microsoft PowerPoint, Visual Basic, Visual C++, Win32,

Microsoft Windows, the Windows logo, Microsoft Notepad, Microsoft Windows Explorer, Microsoft Internet Explorer, and Windows NT are registered trademarks and ActiveX is a trademark of the Microsoft Corporation in the United States and/or other countries.

Unicode and the Unicode logo are registered trademarks of Unicode, Inc.

Google is a registered trademark of Google, Inc.

Copyright Ex Libris Limited, 2015. All rights reserved.

Document released: November 30, 2015

Web address: [http://www.exlibrisgroup.com](http://www.exlibrisgroup.com/)

# **Table of Contents**

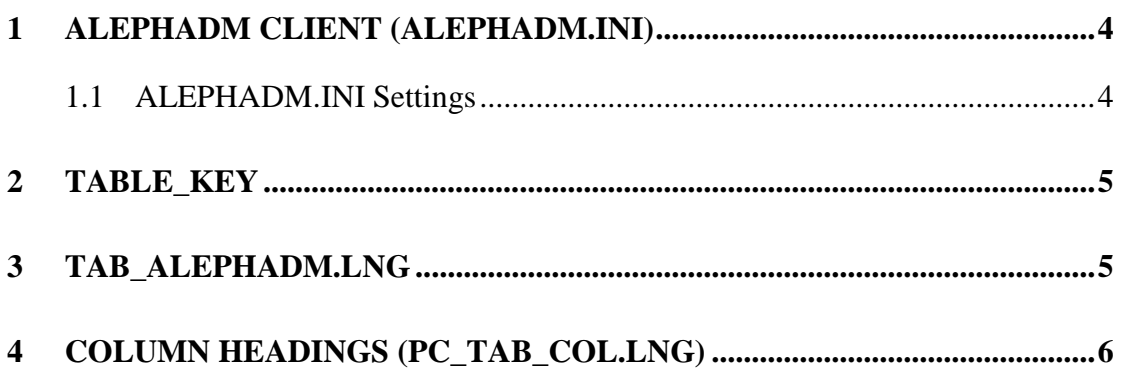

# <span id="page-3-0"></span>**1 ALEPHADM Client (ALEPHADM.INI)**

The alephadm.ini file defines settings for the ALEPHADM client. This chapter presents and explains the following sections of the Alephadm.ini file.

## <span id="page-3-1"></span>**1.1 ALEPHADM.INI Settings**

```
[HelpWnd]
[ShowDifferences]
[TableMarkedLines]
[TablesNavigator]
[Tables]
```
Explanations of other setting definitions, relating to more than one module, can be found in the \*.ini Files chapter of the General module of the ALEPH User Guide.

### **[HelpWnd]**

```
[HelpWnd] 
FontSize=14 
This option determines the size of the font in the F1 Help window. The allowed range 
is 6-24. If the value is not within this range, the font size will default to 14.
```
### **[ShowDifferences]**

[ShowDifferences]

```
ChangedLines="Changed Lines" 
DeletedLines="Deleted Lines" 
InsertedLines="Inserted Lines"
```

```
FgColorChangedLines=255,000,000 
FgColorDeletedLines=000,000,255 
FgColorInsertedLines=000,128,000 
FgColorIdenticalLines=000,000,000
```

```
BkColorIdentical=255,255,255 
BkColorDif=192,192,192
```
ChangedLines="Changed Lines"

The text between the quotation marks will appear at the bottom of the Show Differences window to refer to changed lines.

```
DeletedLines="Deleted Lines"
```
The text between the quotation marks will appear at the bottom of the Show Differences window to refer to deleted lines.

```
InsertedLines="Inserted Lines"
```
The text between the quotation marks will appear at the bottom of the Show Differences window to refer to inserted lines.

#### FgColorChangedLines=255,000,000

Sets the color for the changed lines that are displayed in the Show Differences window and for the text defined in ChangedLines.

#### FgColorDeletedLines=000,000,255

Sets the color for the deleted lines that are displayed in the Show Differences window and for the text defined in DeletedLines.

#### FgColorInsertedLines=000,128,000

Sets the color for the inserted lines that are displayed in the Show Differences window and for the text defined in InsertedLines.

#### FgColorIdenticalLines=000,000,000

Sets the color for identical lines that are displayed in the Show Differences window.

```
BkColorIdentical=255,255,255
```
Sets the background color for identical lines that are displayed in the Show Differences window.

```
BkColorDif=192,192,192
```
Sets the background color for changed, deleted and inserted lines that are displayed in the Show Differences window.

#### **[TableMarkedLines]**

[TableMarkedLines] FgColor=000,128,000 BkColor=255,255,128

```
FgColor=000,128,000
```
Sets the color for marked lines that are displayed in the Tables Editing window.

```
BkColor=255,255,128
```
Sets the background color for marked lines that are displayed in the Tables Editing window.

#### **[TablesNavigator]**

```
[TablesNavigator] 
WarningTimeOut=1 
WarningTimeOut=1
```
Sets how many minutes before the end of the allowed editing time the green light should turn yellow in editing mode in the Tables Editing window.

## <span id="page-4-0"></span>**2 TABLE\_KEY**

The TABLE\_KEY line defines the columns which make up the "key" of a line in the table. The TABLE\_KEY is used by the ALEPHADM client for display in FORM mode. List the columns that make up the key, separated by commas, no spaces.

<span id="page-4-1"></span>For example, tab16 TABLE\_KEY 1,2,3,4

# **3 tab\_alephadm.lng**

For files to appear in the ALEPHADM Navigator, they have to be listed in the tab alephadm.lng table. This table is located in xxxnn/tab/tab alephadm.lng. For every library, there is a separate table. The table has a language suffix and is therefore language-sensitive.

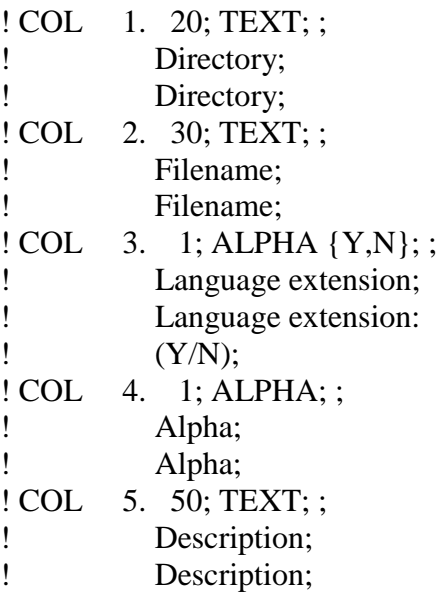

### **Key to Table:**

- Column 1: Denotes the directory under which the table files are stored.
- Column 2: Denotes the filename of the table files. This will be displayed in the ALEPHADM Navigator.
- Column 3: This is a flag that describes whether or not the table in the line has a language extension.
- Column 4: The standard value is "L". However, for CJK languages set to "C".
- Column 5: Contains a short description of the function of the table in the system. This description is displayed in the ALEPHADM Navigator.

The following setup is displayed in the Navigator as shown below:

! 1 2 3 4 5 !!!! ... !!!!!-!!!! ... !!!!!-!-!-!!!!! ... !!!!!!!!!! tab tab14 N L Item Reshelving Time tab tab15 Y L Item Statuses

(The table length has been shortened for display in the ALEPH User Guide.)

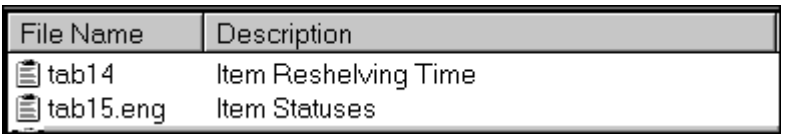

# <span id="page-5-0"></span>**4 Column Headings (pc\_tab\_col.lng)**

Column headings for tables of information in the GUI ALEPHADM module are built in. You can change the width of a column from the GUI by dragging the column

border with the mouse pointer. The server file pc tab col.lng has no influence on the column headings of the ALEPHADM module.